# SharkFest '16

Advanced Wireshark Display Filters: How to Zoom in on the 10 Packets You Actually Need Download files from tinyurl.com/tcptraces

Wednesday, June 15, 2016

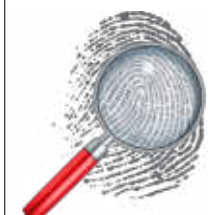

Betty DuBois, betty@netdetect.co

Chief Detective | Network Detectives, LLC

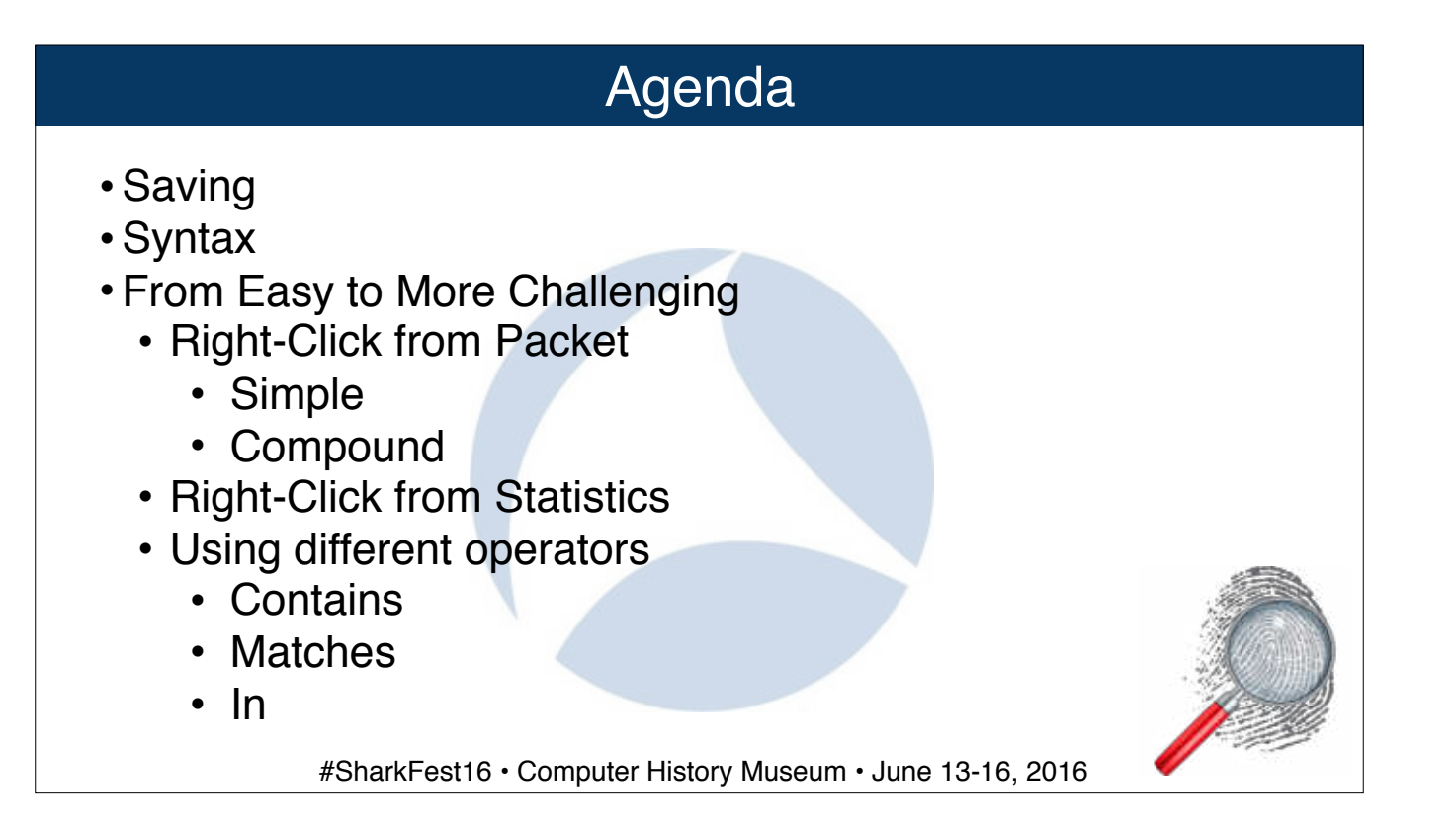

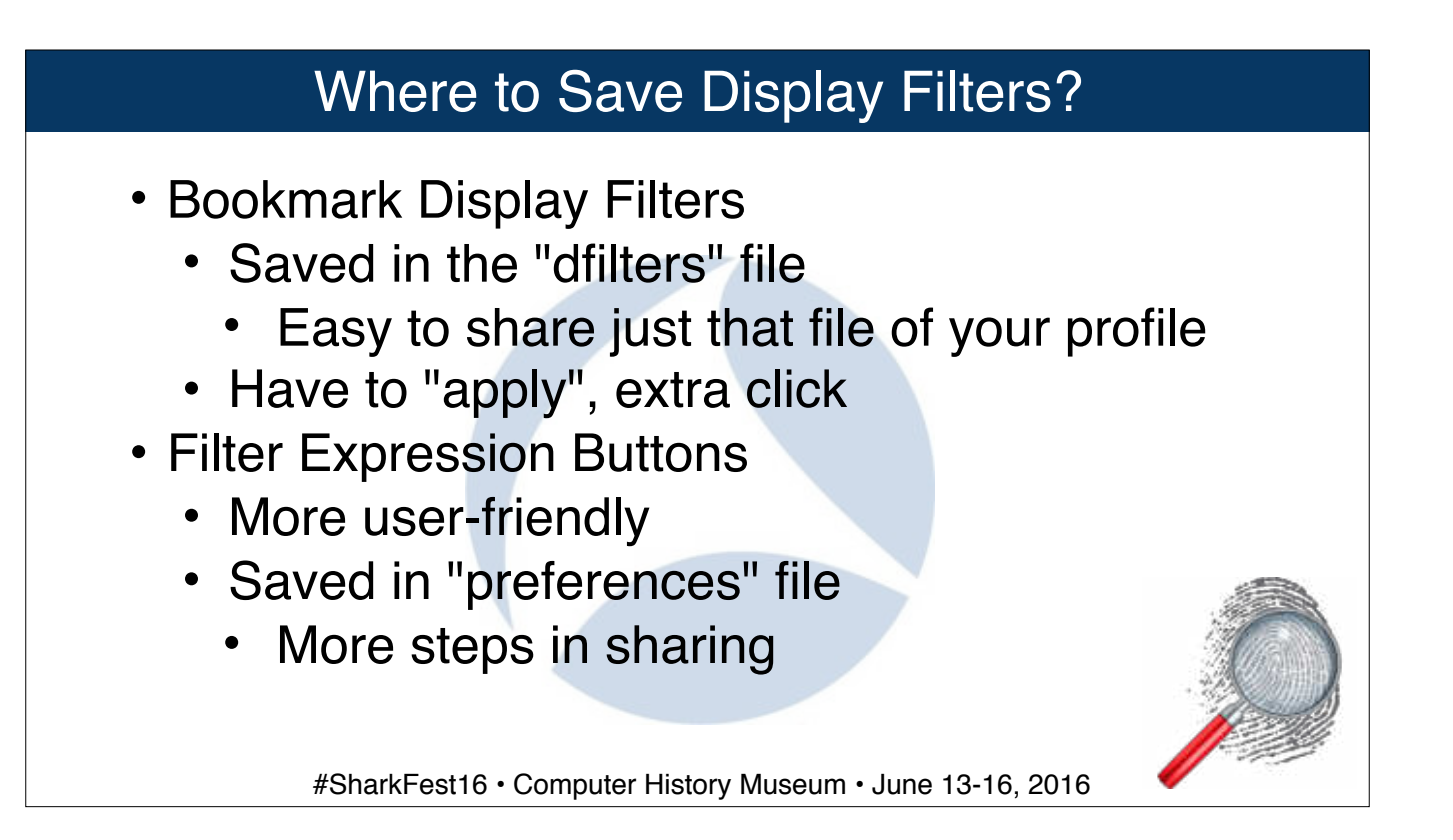

Start with WiresharkClassAfterNAT Create a dns filter

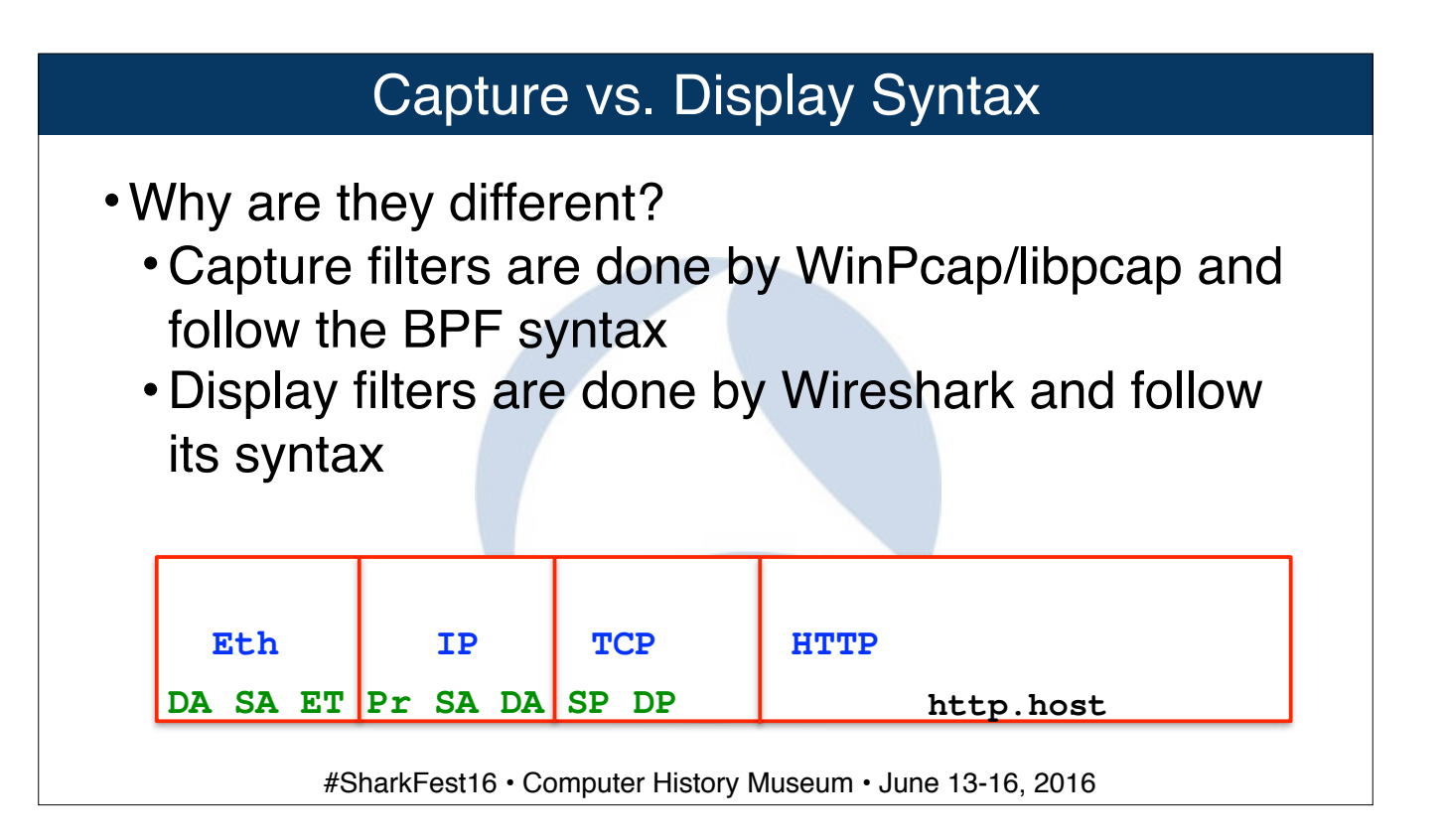

The green fields are available for capture filters. They are the ONLY ones. Limited power because you do not want to risk dropping packets.

The black field is a display filter field, any and every field is available for display filters. Much more powerful because you have all the time in the world.

Syntax difference: Capture: host 192.168.10.10 and tcp port 80 Display: ip.addr==192.168.10.10 and tcp.port==80

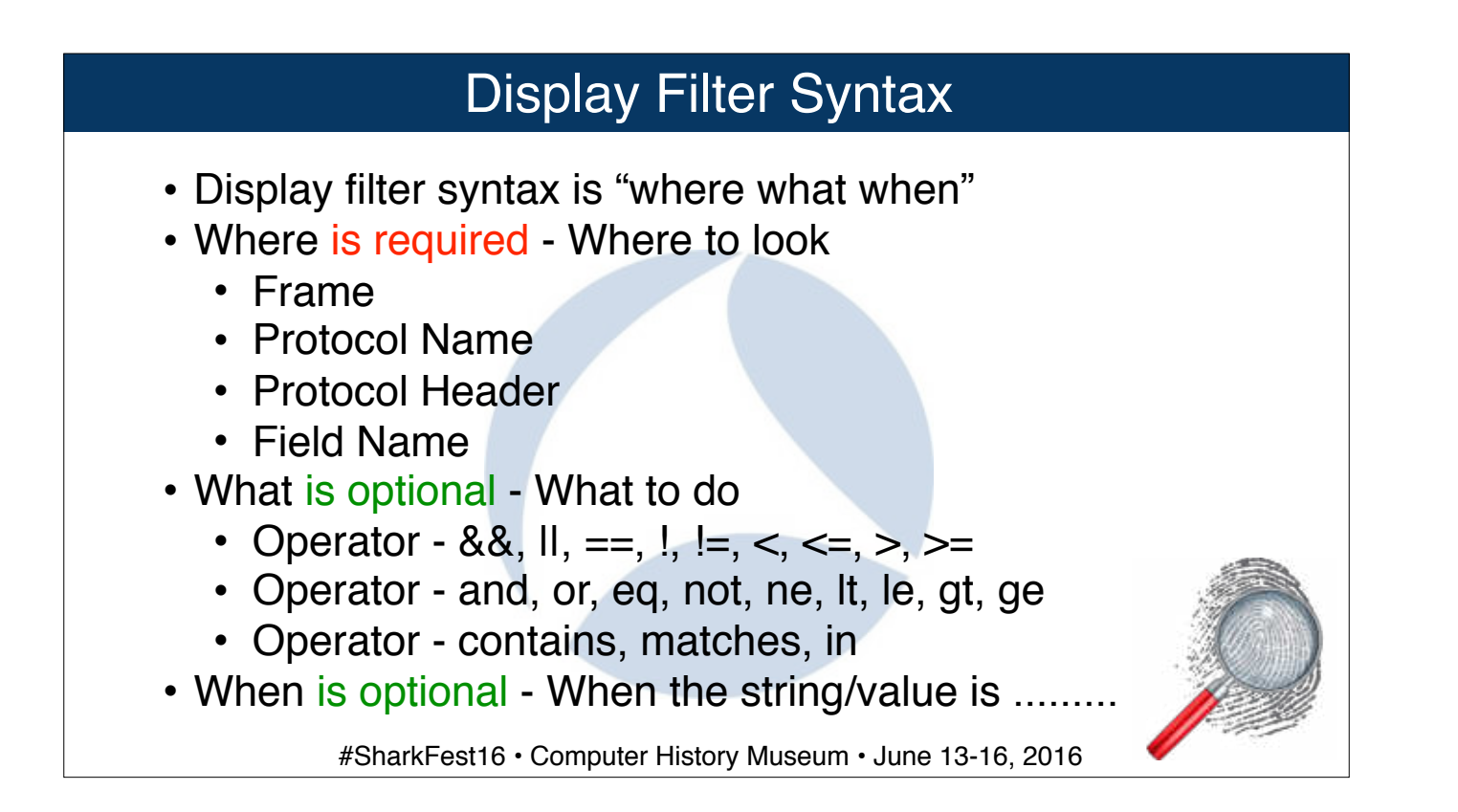

Add to the dns filter "dns or http"

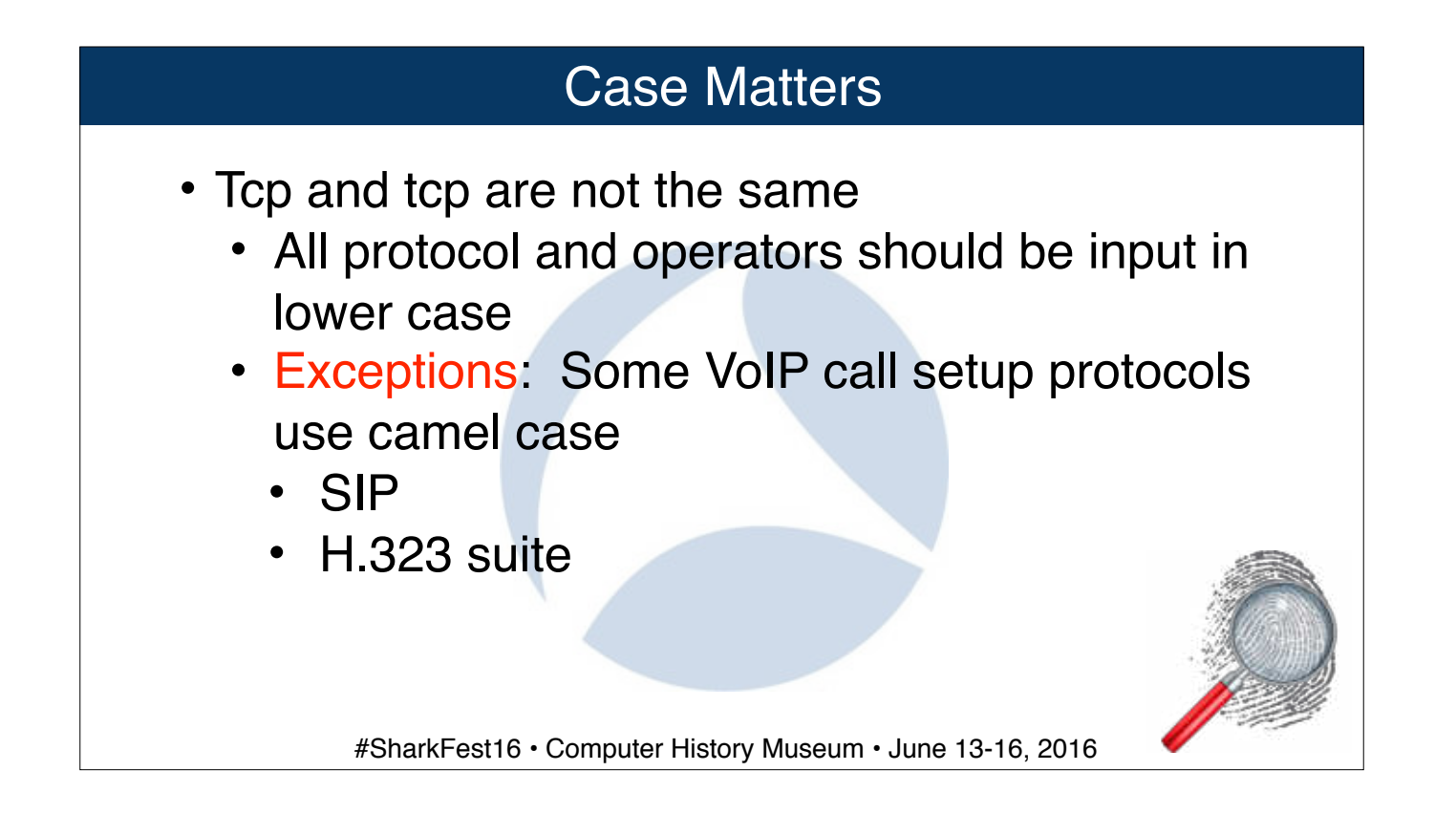

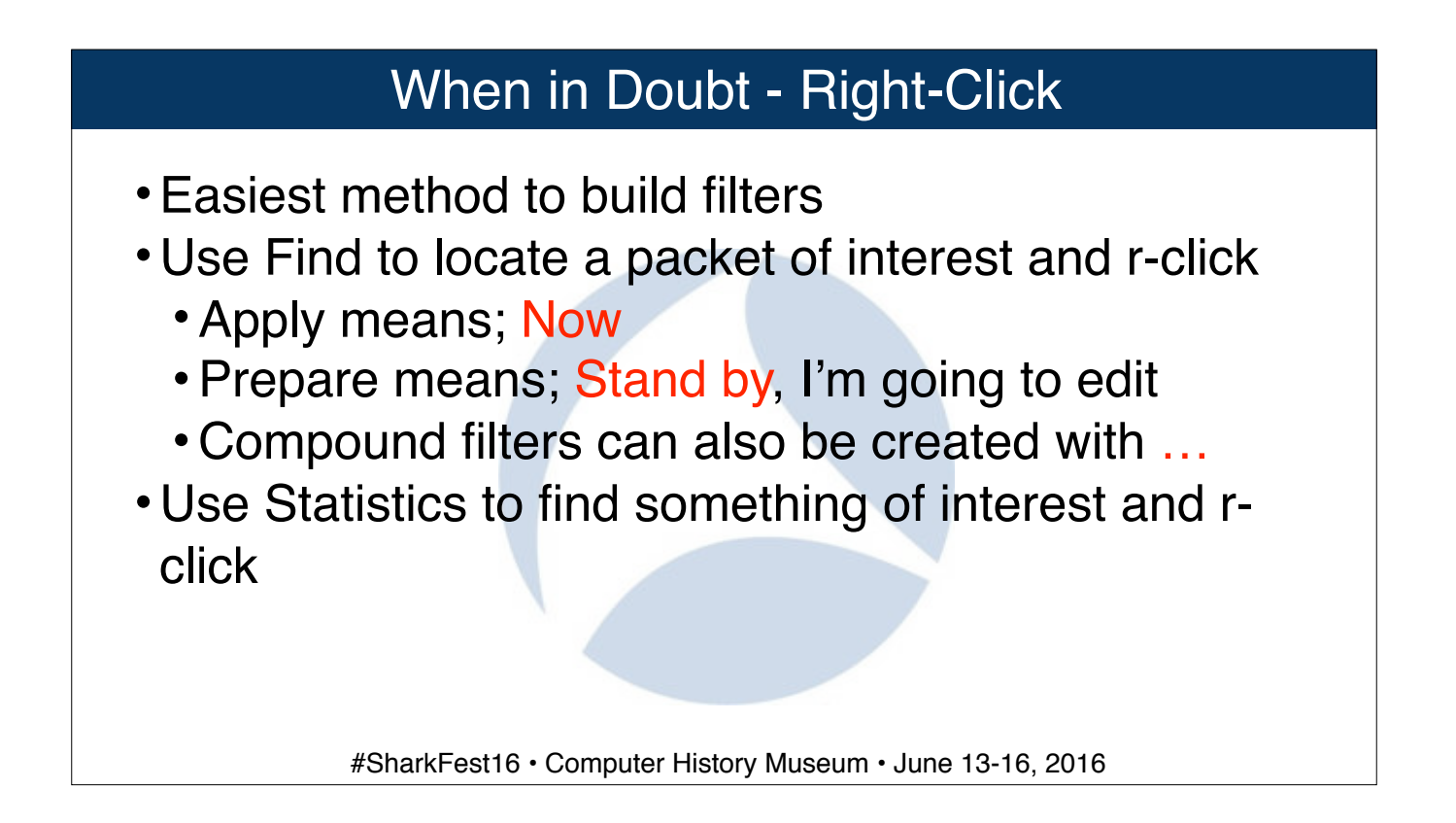

Use Find to find talk.google.com DNS query response in packet 1649, then create the filter for the ip address with right-click Now find a retransmission and add it to the filter to determine if the percentage is too high. Nope, only 9 packets - that's good.

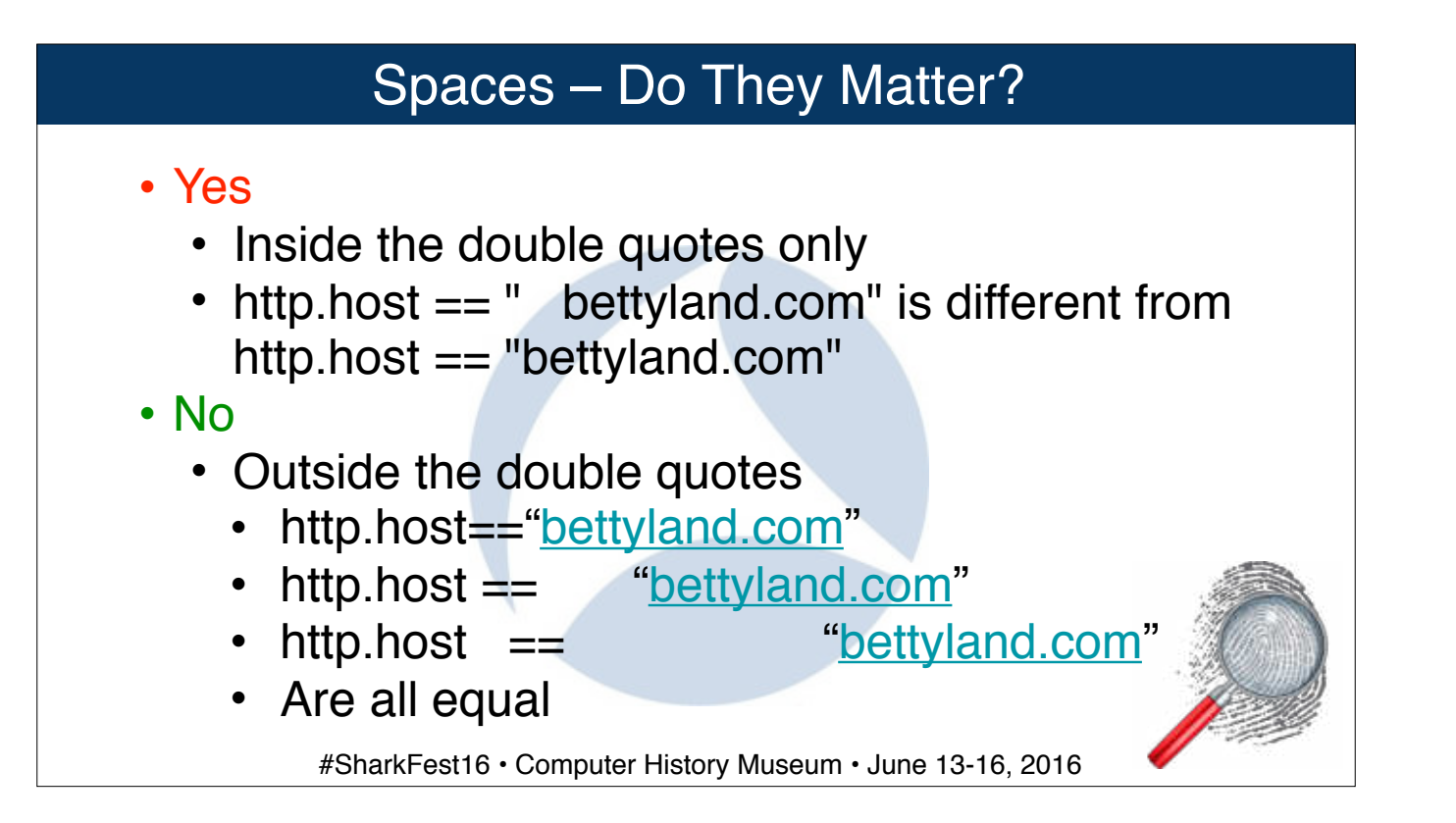

## Not vs. Not Equal

- <span id="page-8-0"></span>•**!(ip.dst == 31.13.77.58)** 
	- •Show me packets that do not have an IPv4 destination of 31.13.77.58
	- •Packets that don't have an IP header will flow through the filter - STP for example. The IPv4 destination isn't equal to 31.13.77.58, because that field isn't even in the packet!

#### Not vs. Not Equal

```
•ip.dst != 31.13.77.58
```
• Show me packets that have IPv4 destinations, unless that destination(s) is 31.13.77.58 - get rid of those

• Beware of bi-directional fields with this filter!

• ip.addr is really ip.src or ip.dst

• Therefore, **ip.addr != 31.13.77.58** is really

**ip.src != 31.13.77.58 or ip.dst != 31.13.77.58** 

- Which shows all packets for 31.13.77.58 the exact opposite of what you expected/wanted
- Yet, **ip and !ip.addr != 192.168.0.0/24** is a great way to show me packets where hosts in the subnet are talking to each other

#### Hidden Fields

- •What if I want to filter on text I see in the detail, but there isn't a field for me to right-click on?
	- •Sometimes those are "hidden fields"
	- Type the protocol name then dot to see a list of available fields.
	- •If you are unsure of which to use, display the hidden fields. Edit I Preferences I Protocols I check hidden fields

#SharkFest16 • Computer History Museum • June 13-16, 2016

Example in wiresharkclassafternat, eth.addr\_resolved contains Dell

## Using Contains

- Sometimes you don't know what field or even what protocol the data you are interested in might be
- Perfect time for the contains operator
- Example: **frame contains password**
	- How many are in WiresharkClassAfterNAT.pcap?
	- Counts are in the status bar at the bottom
- Contains filters are case-sensitive
	- It is really a hex filter, if there is no colon after the first byte, it becomes an ascii filter
- Works with frame, protocol, or fields that are character based, but not numeric based fields

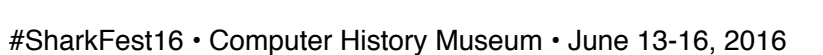

## Using Matches

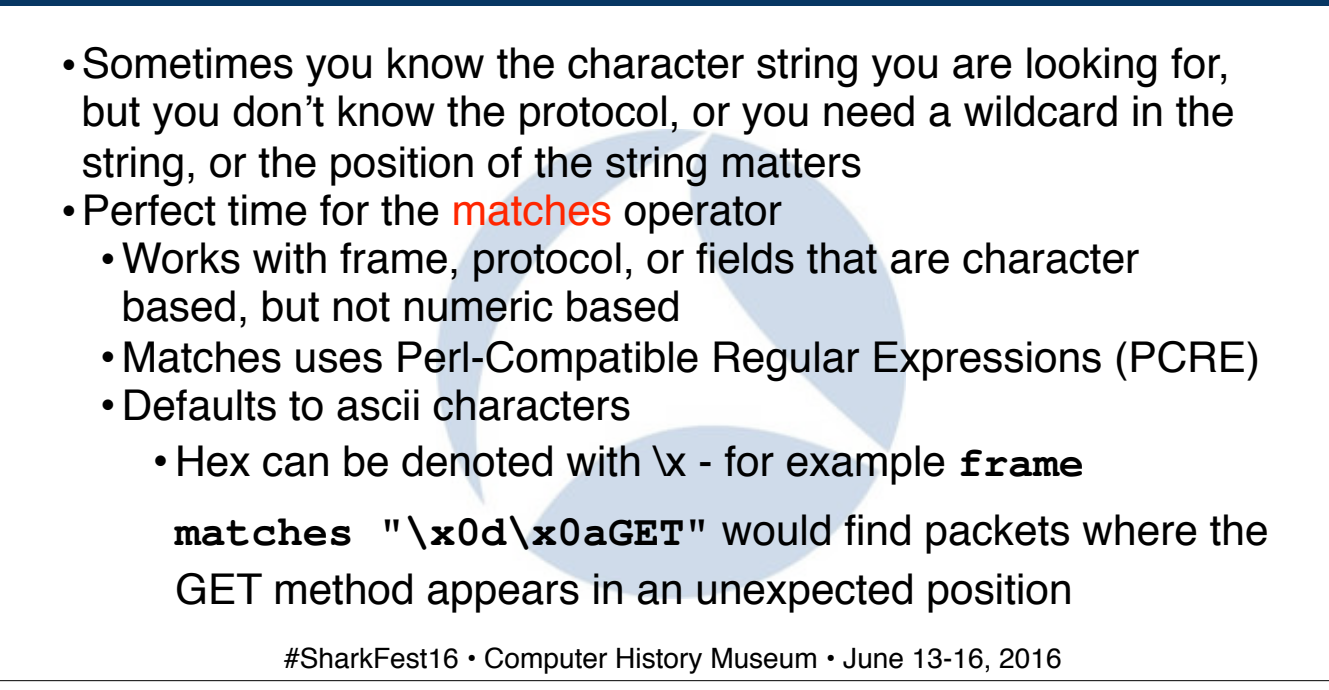

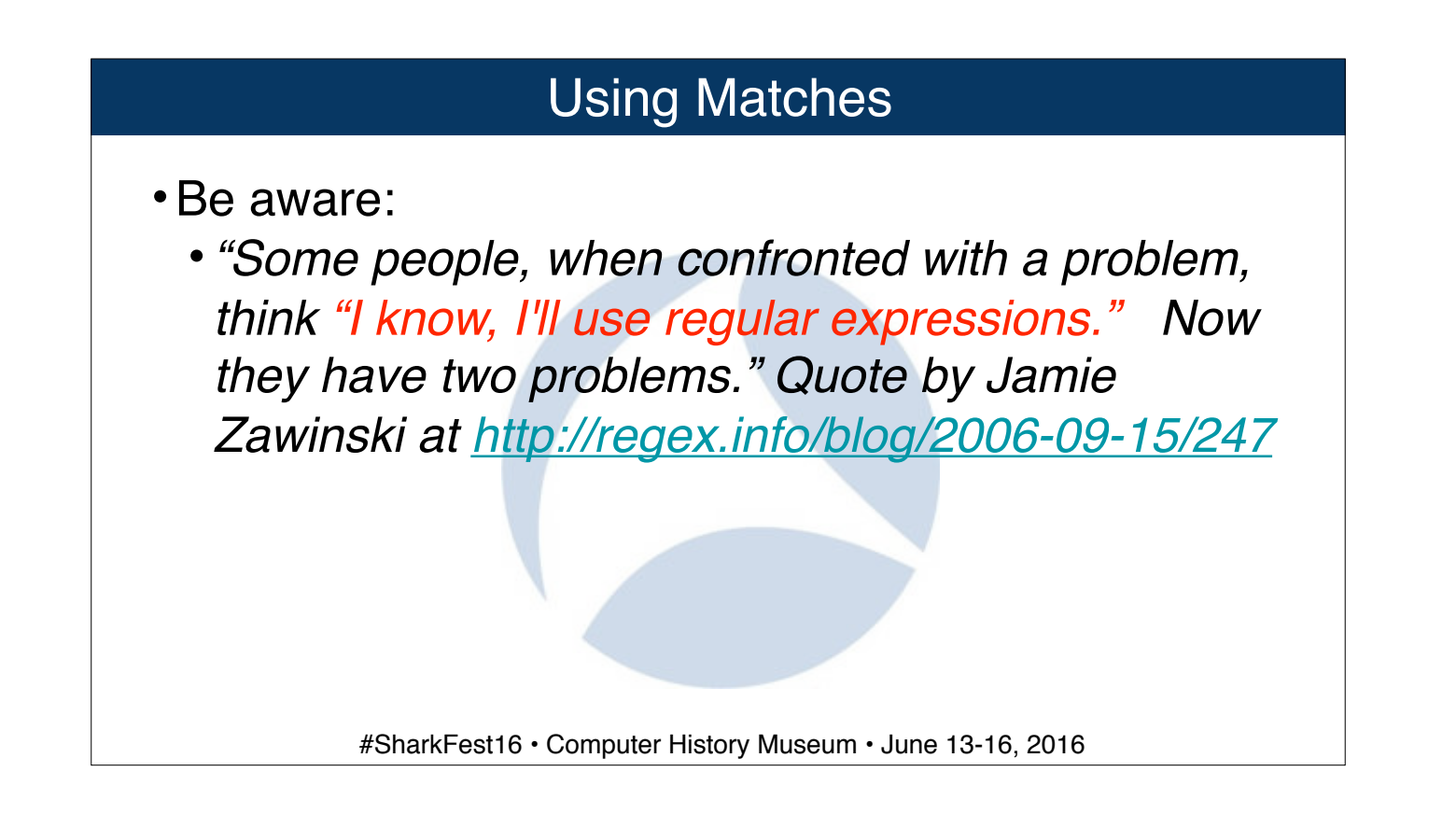

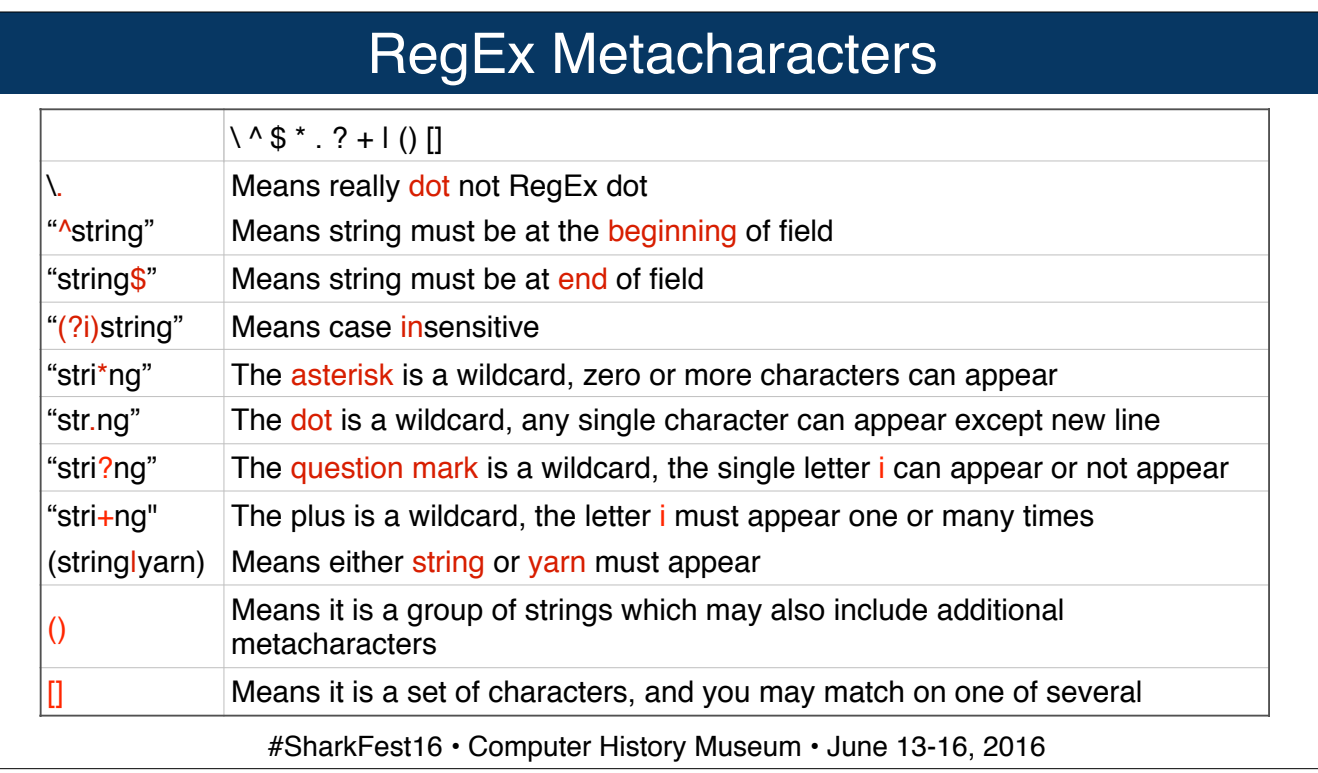

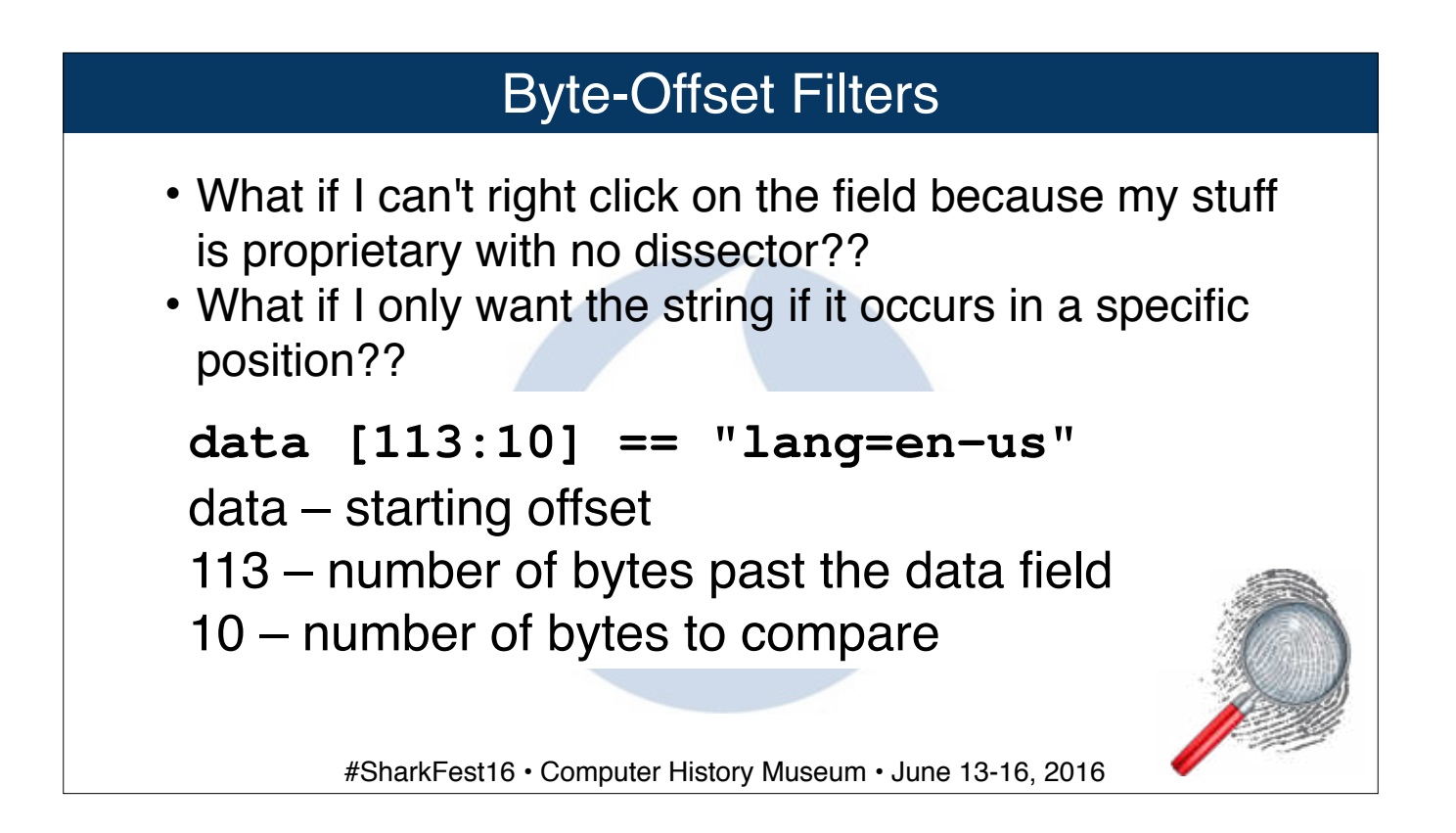

Packet 18250 of wiresharkclassafternat

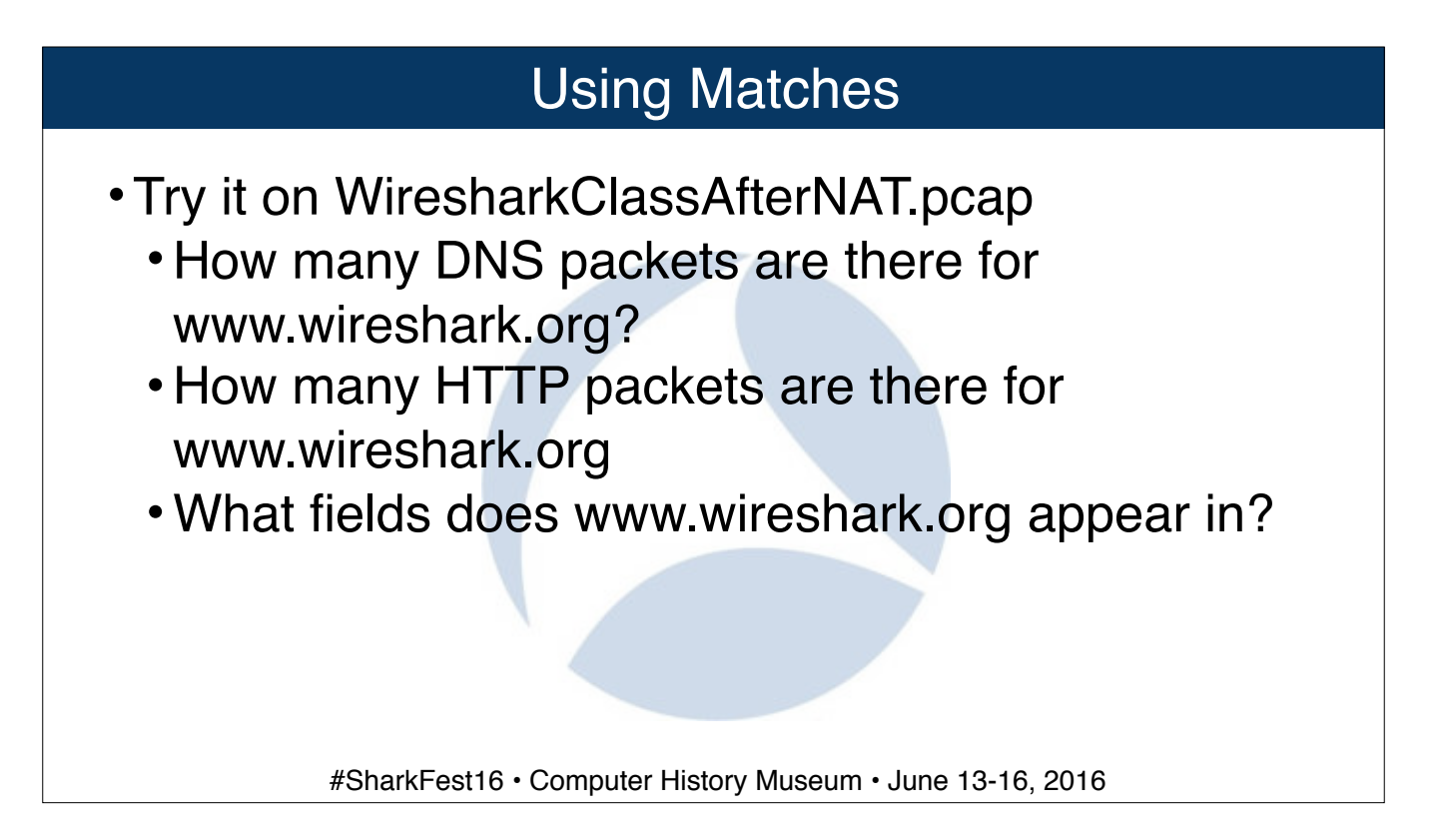

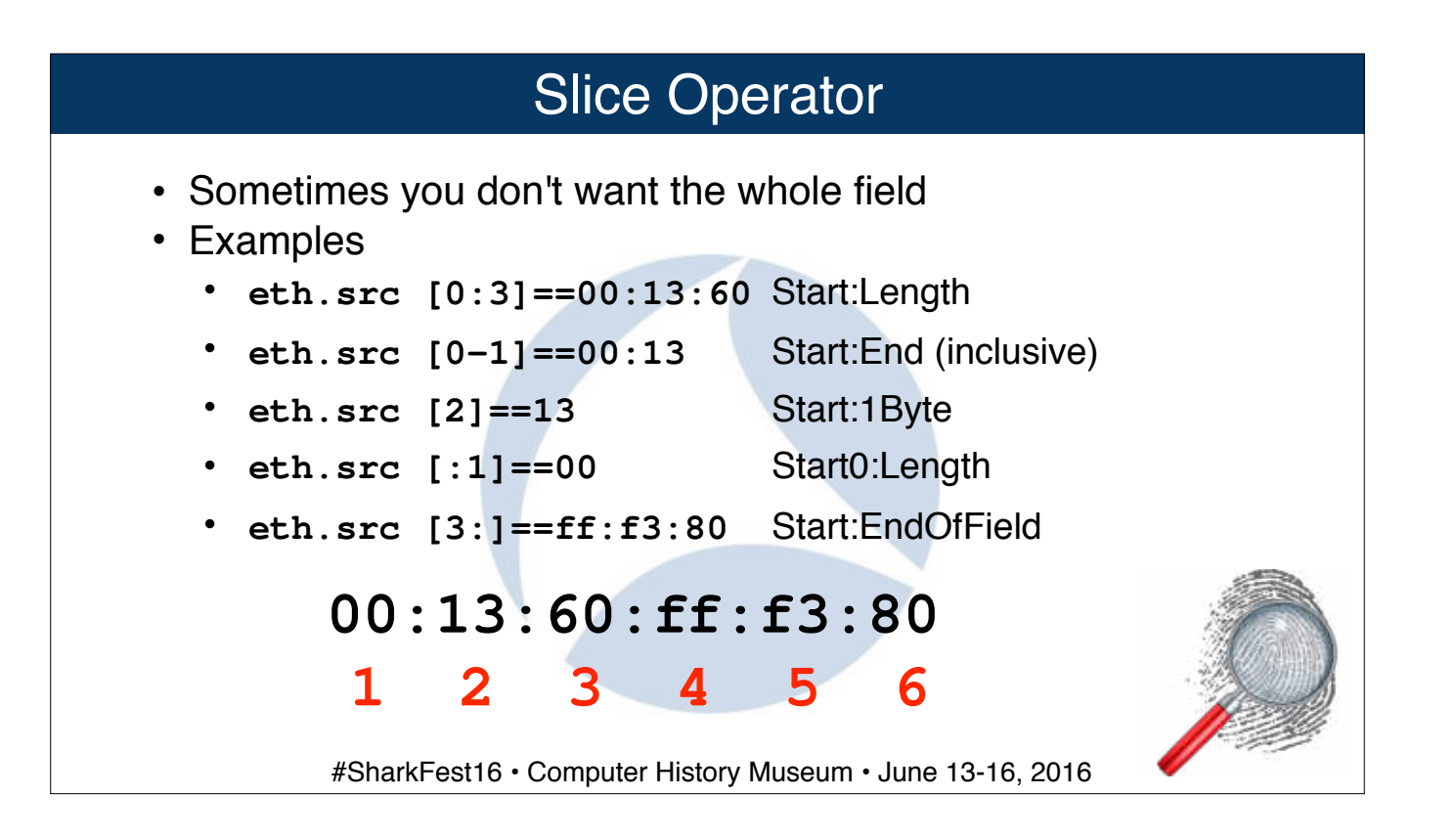

wiresharkclassafternat

## Using In

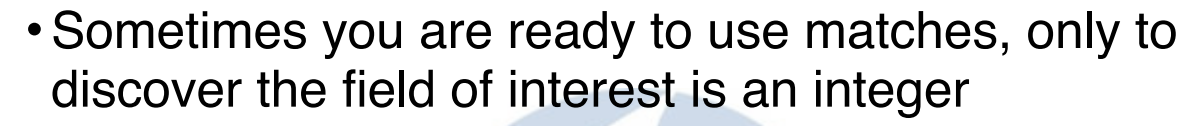

- •Starting in 2.x, you can use a membership operator i.e., is the value of interest in this list?
- •Works with both
	- http.request.method in {GET POST PUT}
	- •icmp.type in {13 15 17}
- Think of it as an or for a field/header/frame of interest without having repeat the field/header/frame

#### Converting Snort Rule to Display Filter

• # alert tcp \$HOME\_NET any -> \$EXTERNAL\_NET \$HTTP\_PORTS (msg:"MALWARE-CNC RDN Banker Strange Google Traffic"; flow:to\_server,established; urilen:30; content:"User-Agent: Mozilla/4.0 (compatible|3B| Win32|3B| WinHttp.WinHttpRequest.5)"; fast\_pattern:only; http\_header; content:"Host: www.google.com"; http\_header; metadata:impact\_flag red, policy security-ips drop, ruleset community, service http; reference:url,www.virustotal.com/en/file/ 1a23f27b046af92b7dd2c4a8f8349c9fd9582ad91b5a61556470c58b15af3b 26/analysis/1369251144/; classtype:trojan-activity; sid:26836; rev:1;)

• **http.user\_agent matches "Mozilla/4\.0 \(compatible|3B| Win32|**

**3B| WinHttp\.WinHttpRequest\.5\)" && http.host=[=www.google.com](http://www.google.com)**

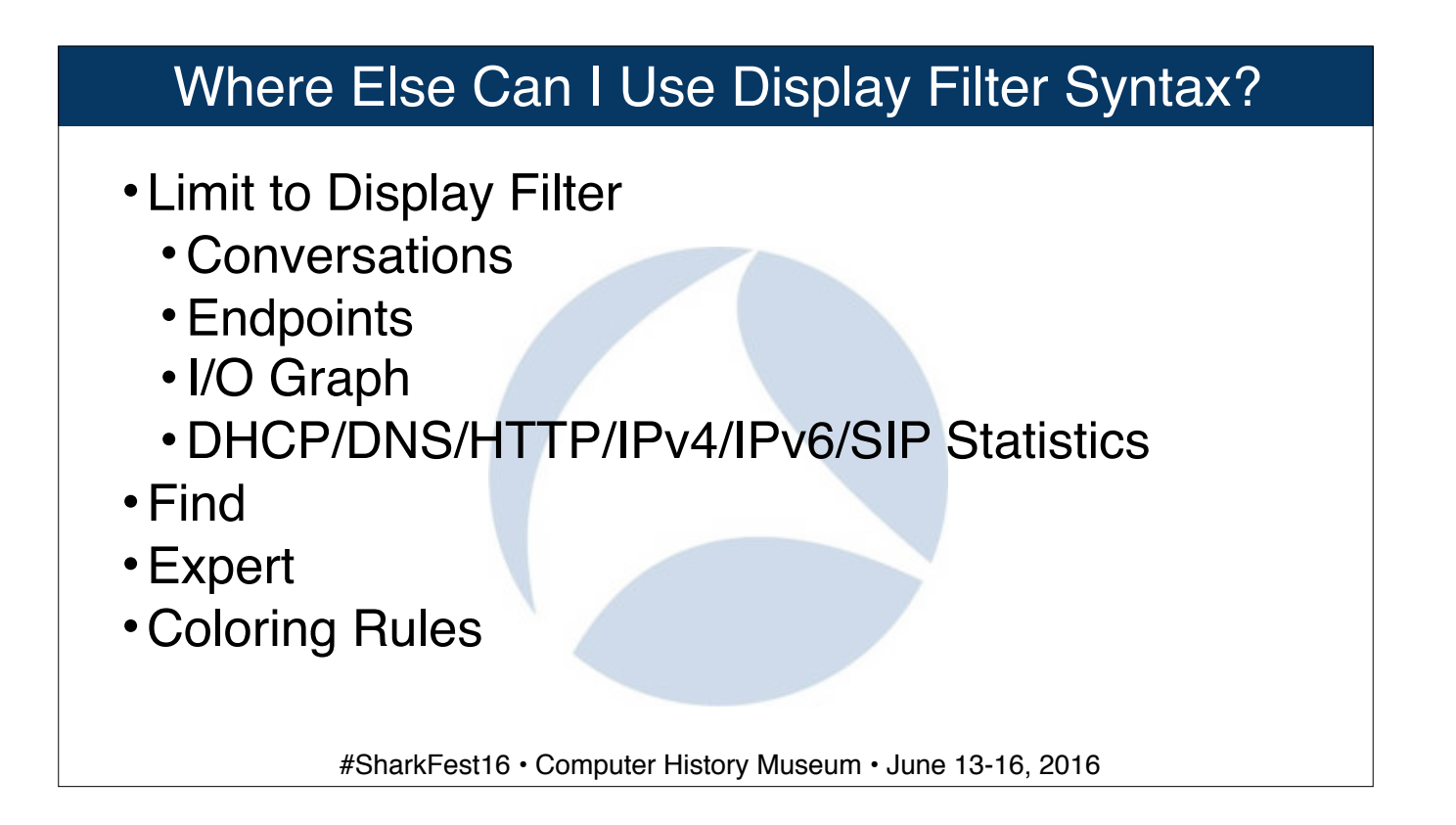

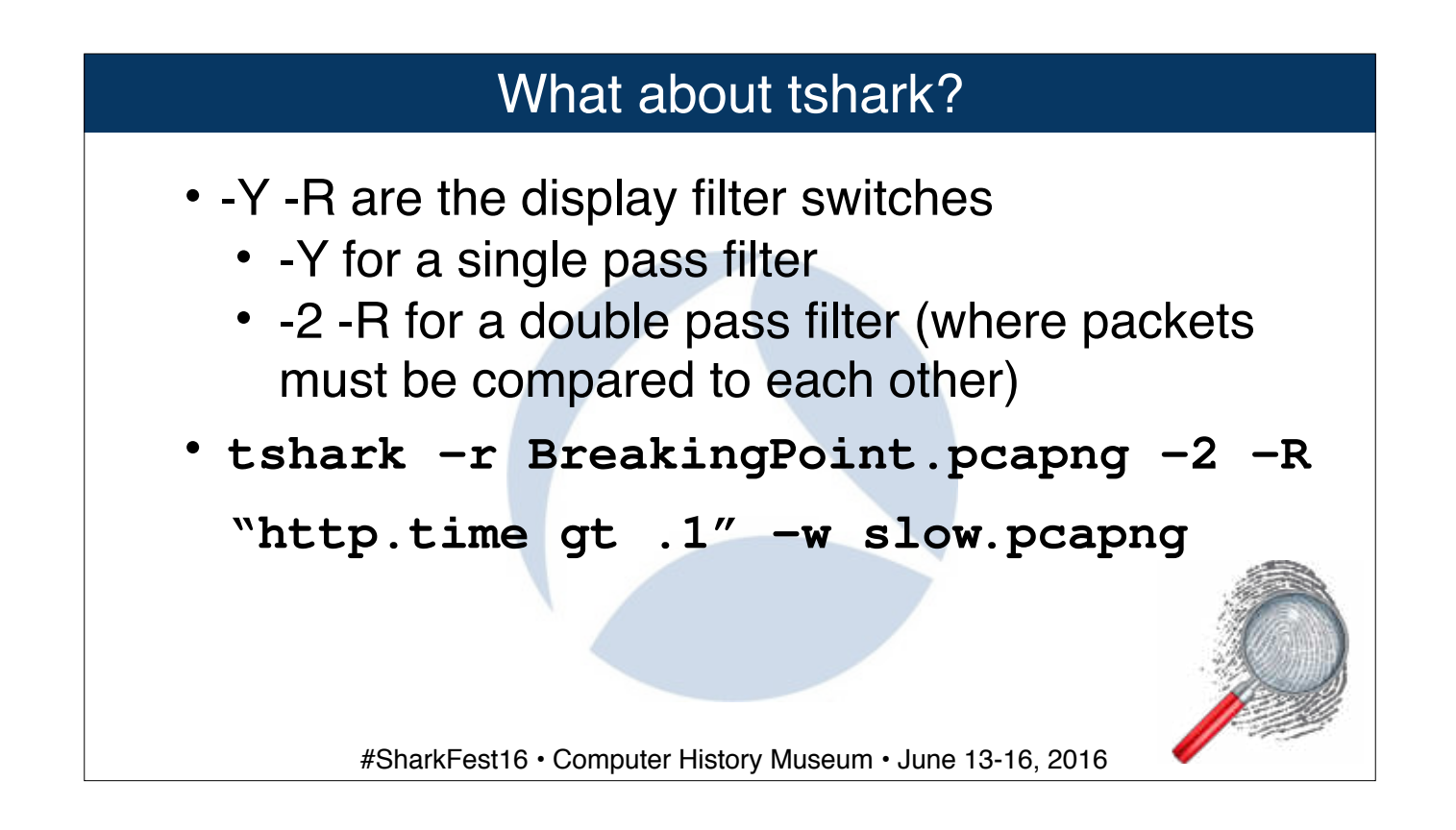

Any field that uses another packet to calculate it, requires a 2nd pass ie. the -R filter.

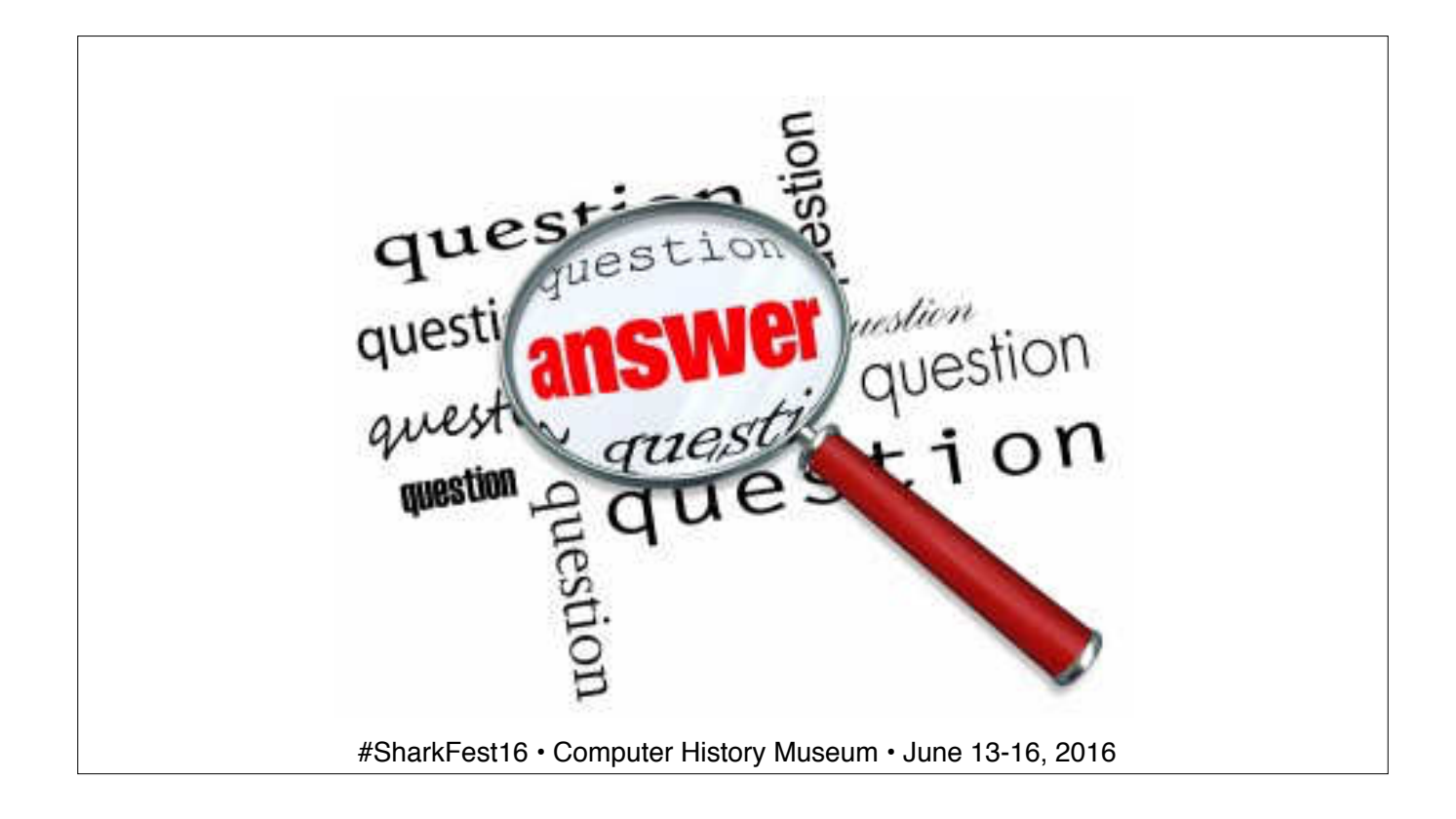